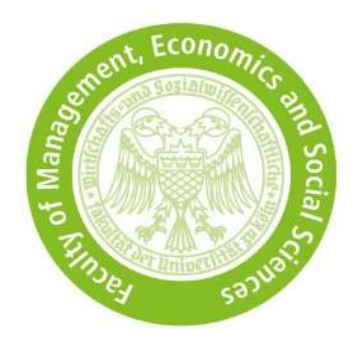

# Application notes for KLIPS

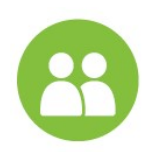

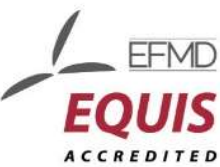

- KLIPS only accepts applications for the master's programmes International Management (CEMS MIM) and Economic Research.
- Applicants with a non-German bachelor degree apply via the KLIPS and additionally via uni-assist.

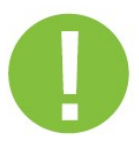

- You can save the application you have started and continue it at a later date until the application deadline.
- In KLIPS, always use the back button at the bottom right of the screen and not the back button of your browser.
- Start all entries with a capital letter.
- You can only upload PDF documents with a maximum size of 2 MB each.
- If you receive an error message after submitting your application, your application still exists but has not yet been submitted. Please log in and send your application again.

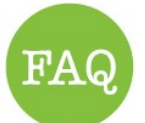

Please inform yourself in advance about our application and admission procedure and also use our **FAQ**.

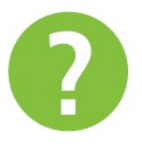

• If your questions are still unanswered or you have technical problems, please contact us.

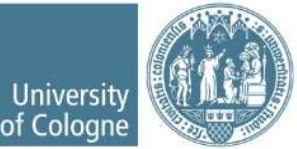

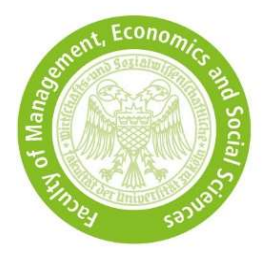

#### 1. Access to KLIPS

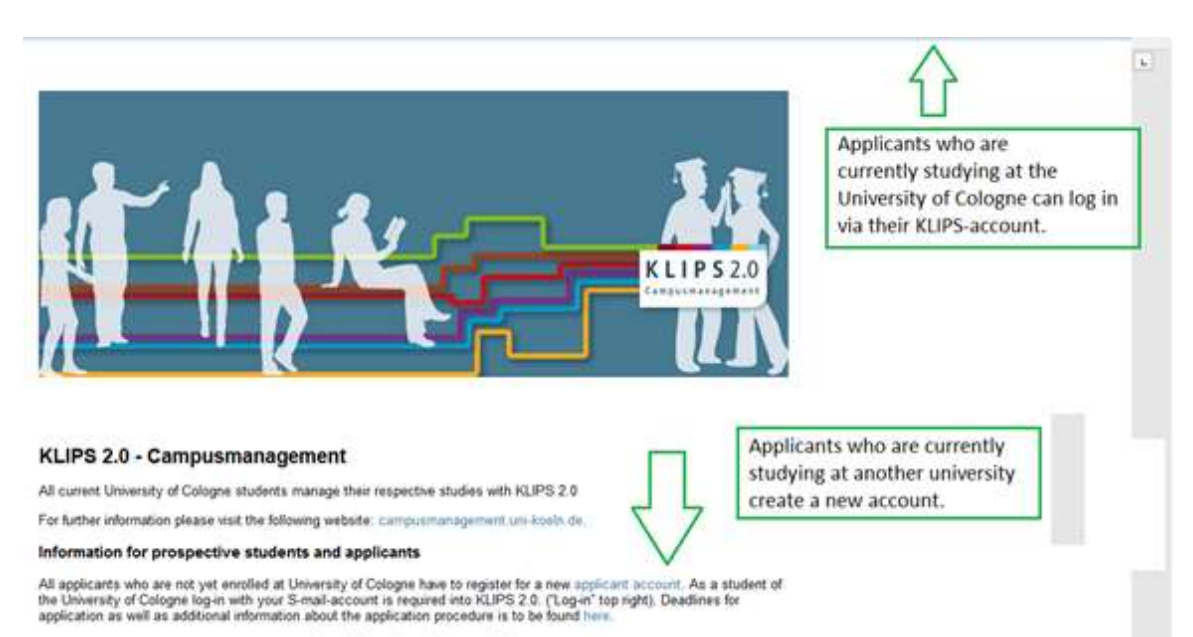

About this system (German only)

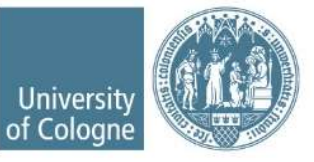

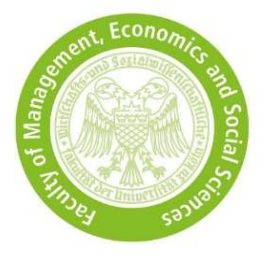

## 2. Select degree program

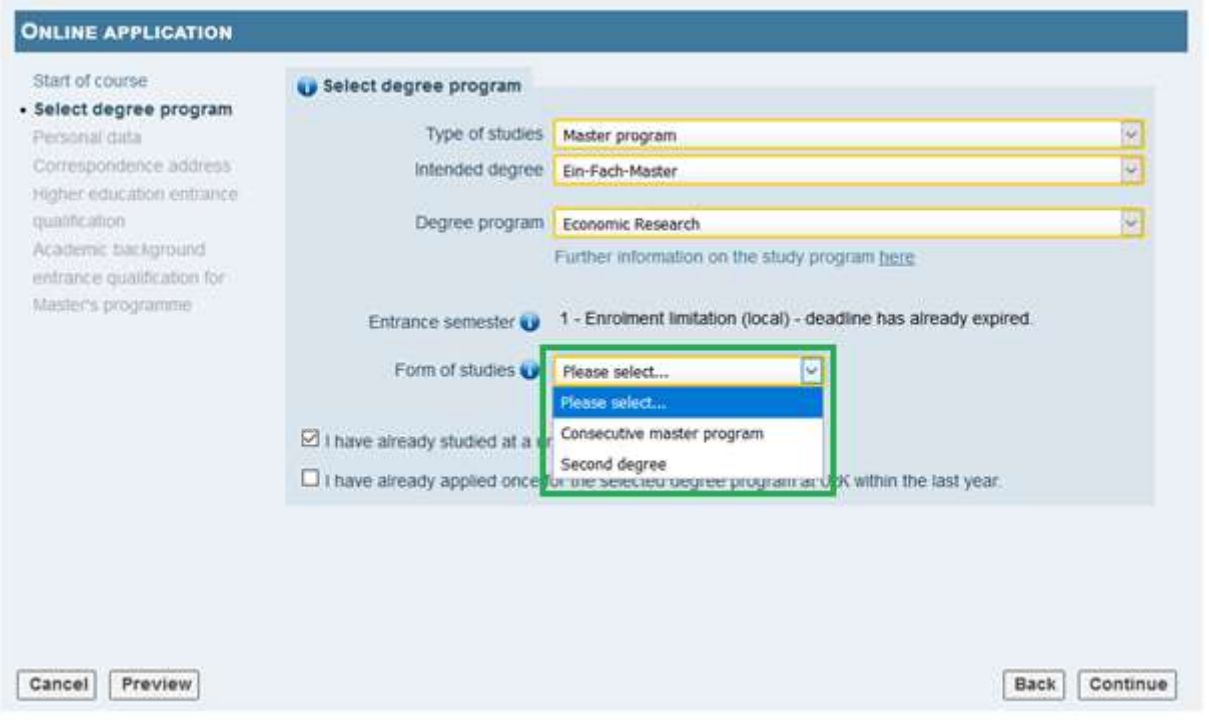

- Select type of studies, intended degree und degree program as shown in the screenshot.
- Form of studies:
	- Consectutive master program  $\rightarrow$  You have not yet completed a master's programme.
	- Second degree  $\rightarrow$  You have already completed a master's programme or will complete a master's programme by the start of the CEMS MIM or Economic Research master's programme.

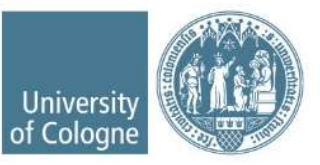

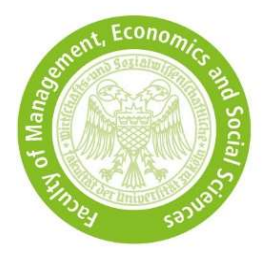

### 3. Higher education entrance qualification

- Higher education entrance qualification is your last school certificate which allows you to study
- Choose the type of qualification which fits most to your education.
- Enter your foreign grade, do not convert it into a German equivalent.

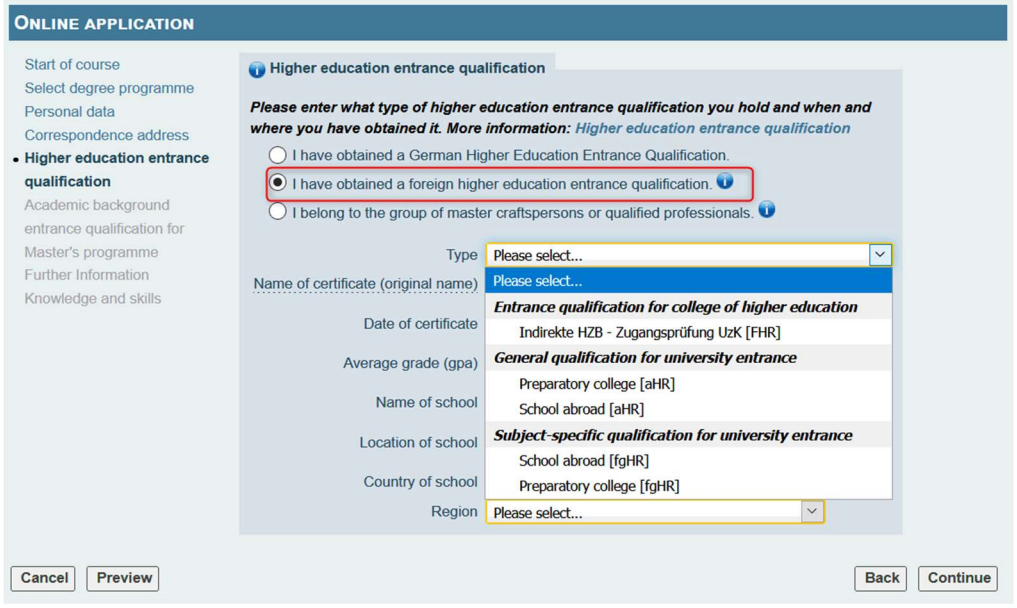

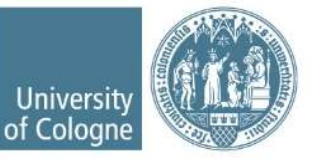

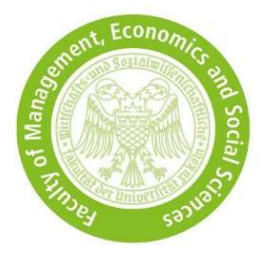

## 4. Academic background

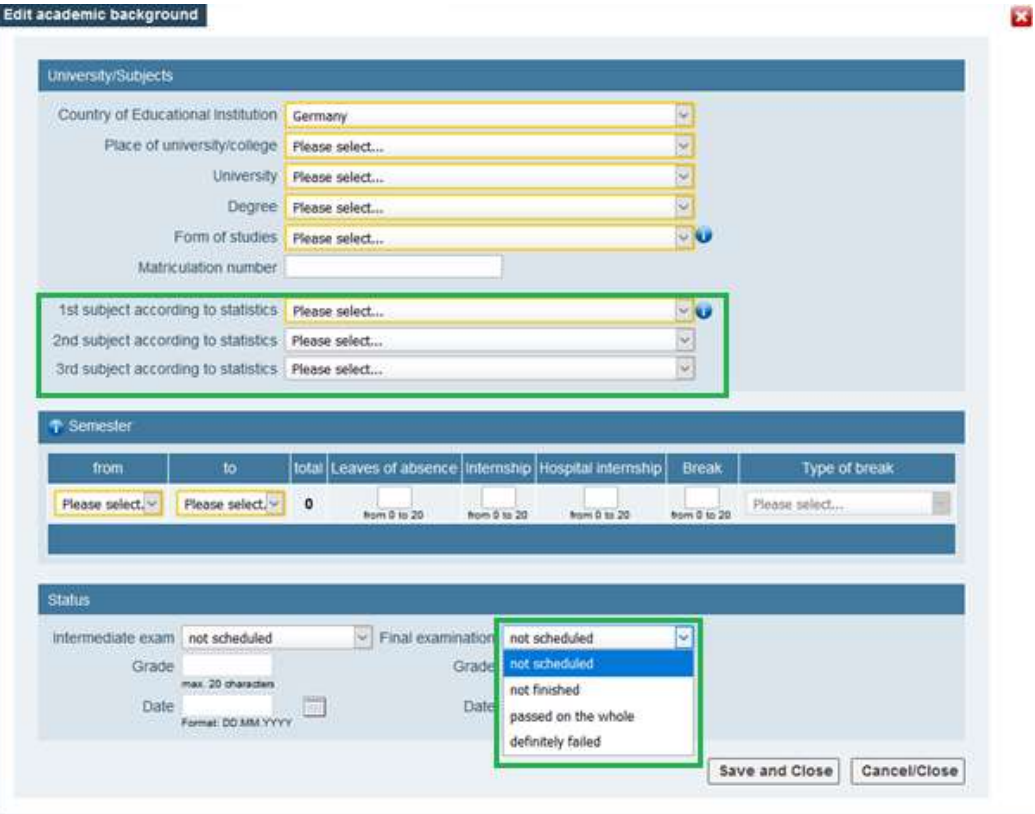

- Under ... subject according to statistics you select a subject that corresponds to your course of study, e.g. Economics, Business Administration, Wirtschaftswissenschaften etc. If your bachelor's degree includes several subjects, e.g. "Business Administration and Economics", please make two entries.
- Under Final examination select the current status of your bachelor's degree.

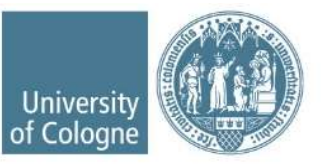

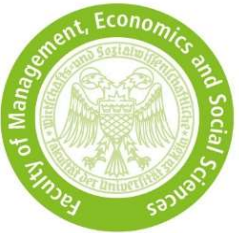

## 5. Entrance qualification for master's programme

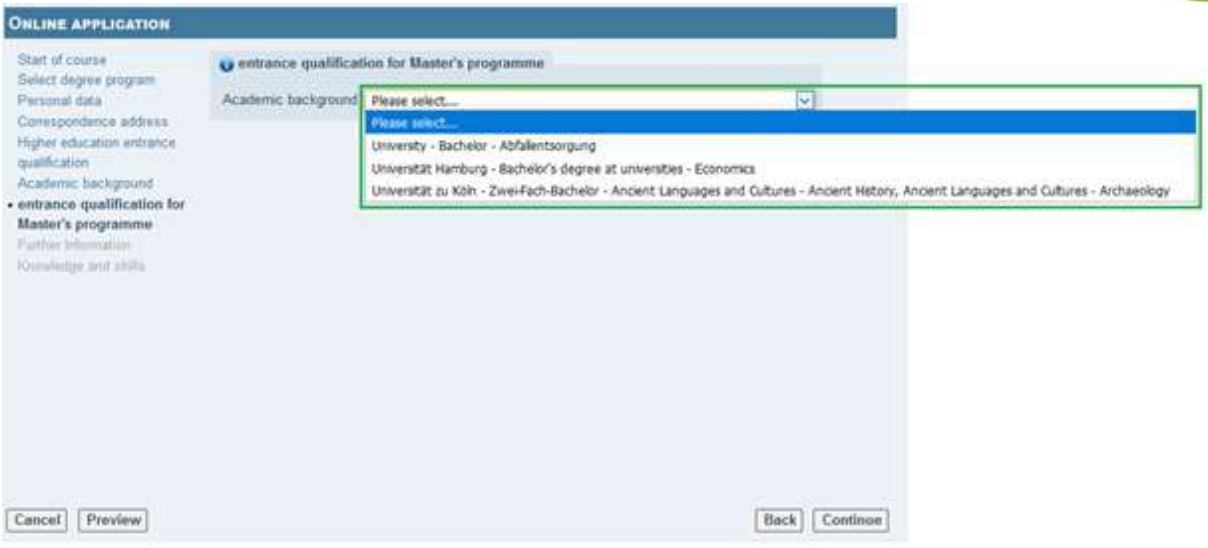

• If you have successfully completed more than one bachelor's programme, please select only the one with which you would like to apply for CEMS MIM or Economic Research. With this course of studies, you must meet all admission criteria. It is not possible to combine several degrees.

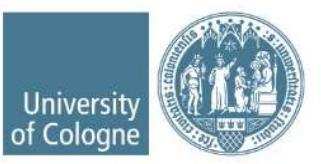